ГОСУДАРСТВЕННОЕ УЧРЕЖДЕНИЕ – ЛЕНИНГРАДСКОЕ РЕГИОНАЛЬНОЕ ОТДЕЛЕНИЕ ФОНДА СОЦИАЛЬНОГО СТРАХОВАНИЯ РОССИЙСКОЙ ФЕДЕРАЦИИ

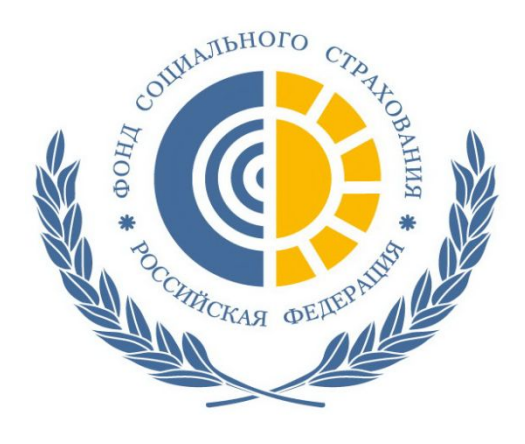

# **«Работа с электронным листком нетрудоспособности (ЭЛН)»**

**Санкт-Петербург 2017**

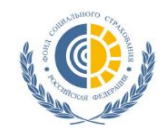

**Электронный листок нетрудоспособности (ЭЛН)**

#### **Нормативно-правовое обеспечение**

Федеральный закон от 01.05.2017 № 86-ФЗ «О внесении изменений в статью 13 Федерального закона «Об обязательном социальном страховании на случай временной нетрудоспособности и в связи с материнством» и статьи 59 и 78 Федерального закона «Об основах охраны здоровья граждан в Российской Федерации»

#### *Изменения вступили в силу с 1 июля 2017 года.*

**ЭЛН –** электронный листок нетрудоспособности, оформленный медицинской организацией в специализированной программе, подписанный усиленными квалифицированными подписями и отправленный на шлюз приема Фонда

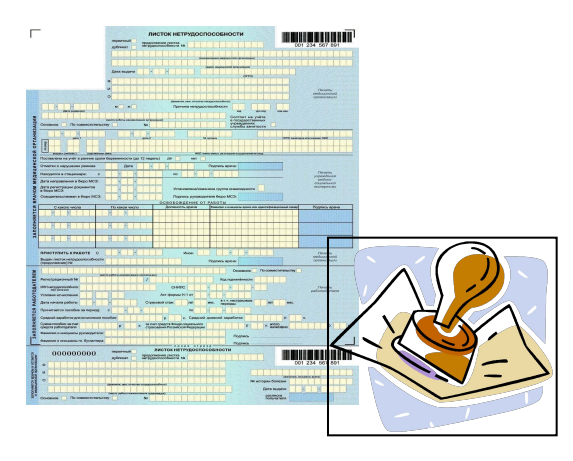

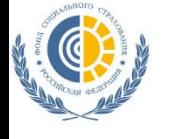

### **Общая модель взаимодействия участников при передаче сведений по ЭЛН**

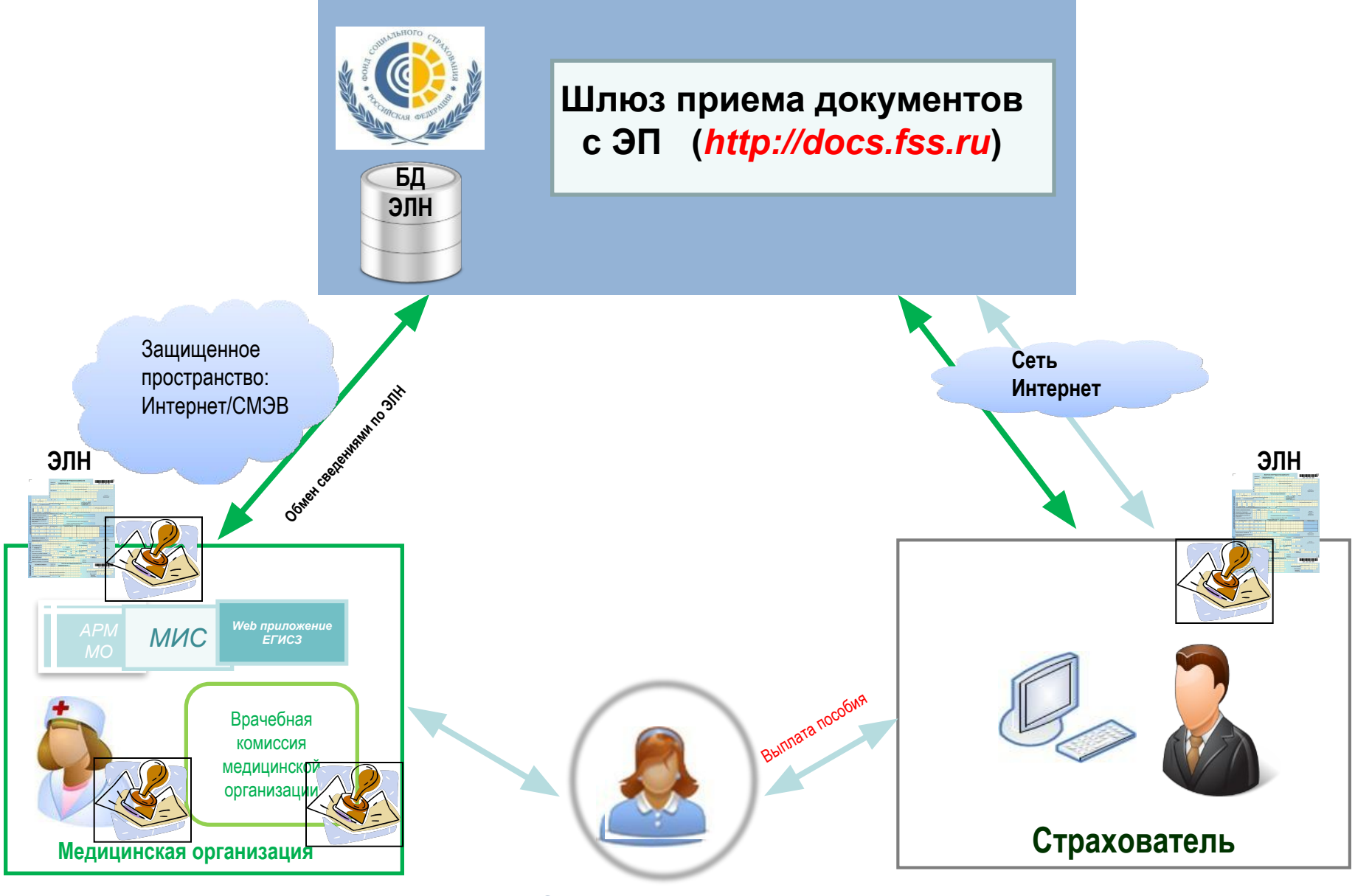

**Застрахованны**

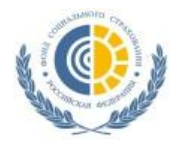

### **План-график перехода медицинских организаций Ленинградской области к оформлению ЭЛН**

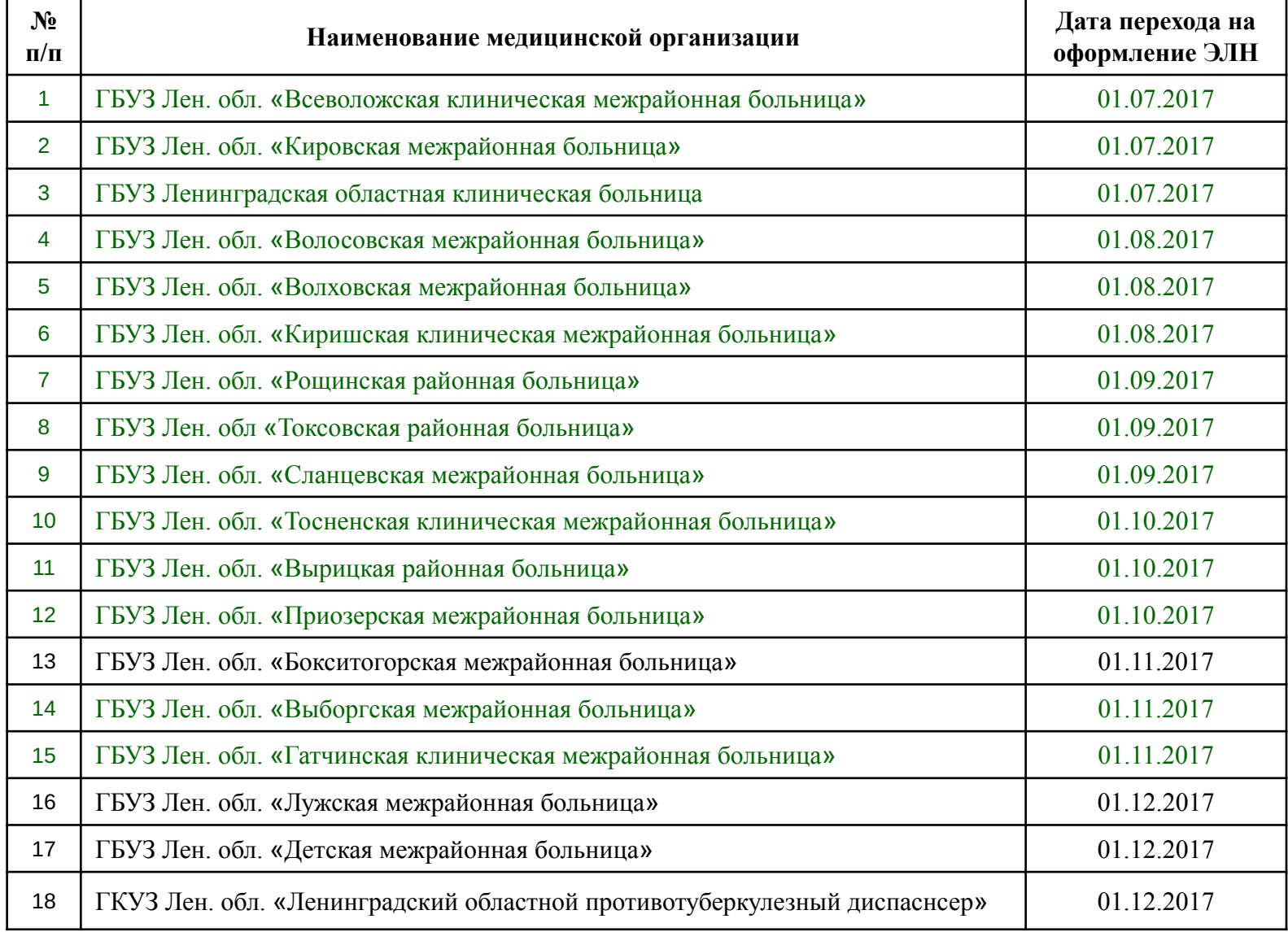

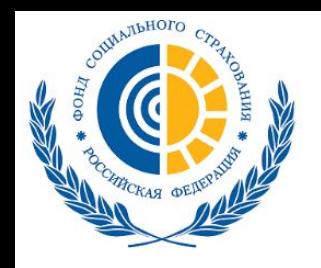

# **Личный кабинет (cabinets.fss.ru)**

Кабинеты ЭЛН Часто задаваемые вопросы

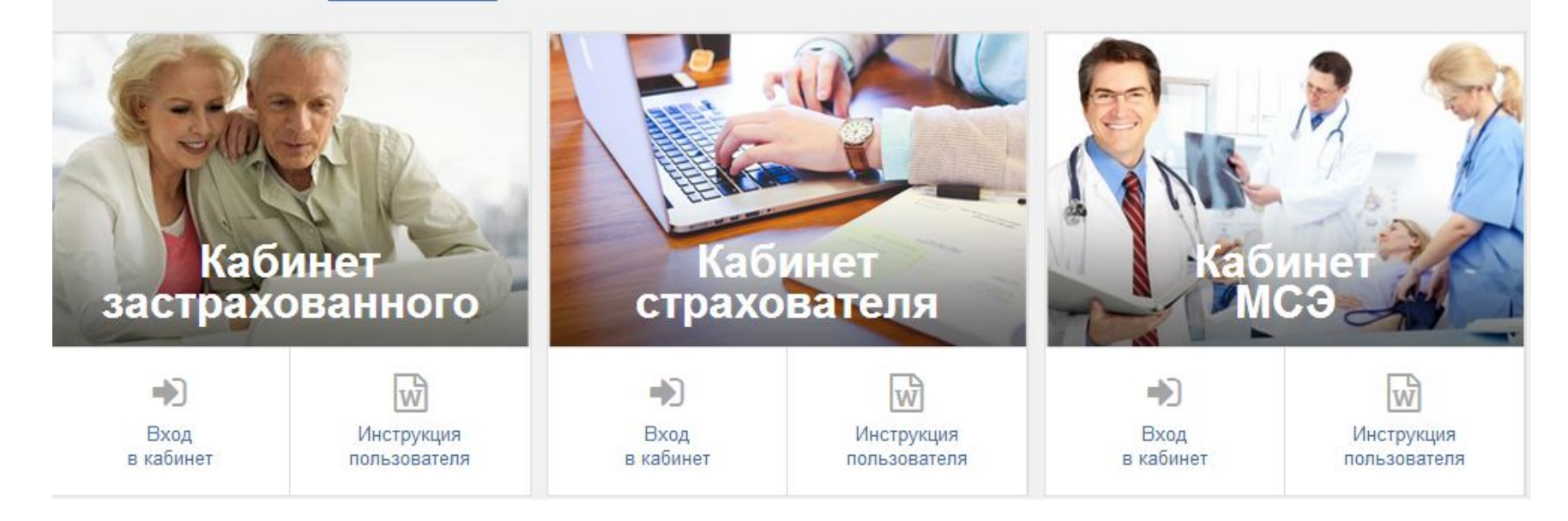

#### **Функционал:**

- 1. Кабинет застрахованного
- 2. Кабинет страхователя
- 3. Кабинет МСЭ
- 4. ПО для мед. организации и страхователя (раздел ЭЛН)

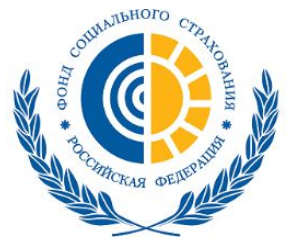

# **АРМ ЛПУ (cabinets.fss.ru)**

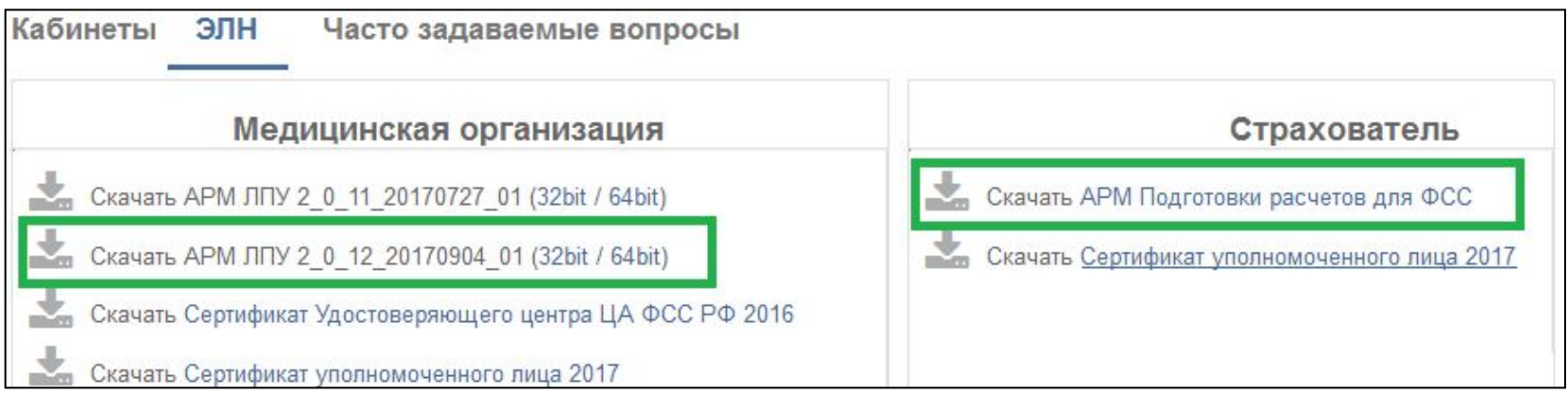

### **Системные требования для работы программы АРМ ЛПУ:**

- Microsoft Windows 7 и выше
- Microsoft.NET framework версии 4 и выше
- Усиленные квалифицированные электронные подписи (УКЭП):
	- 1. УКЭП юридического лица (с ОГРН И ИНН)
	- 2. УКЭП физического лица (со СНИЛС)

# **Криптопровайдеры**

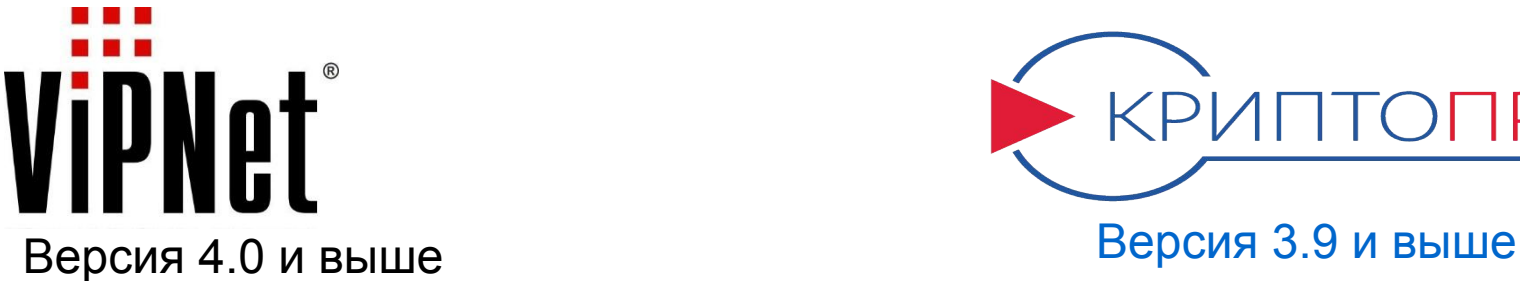

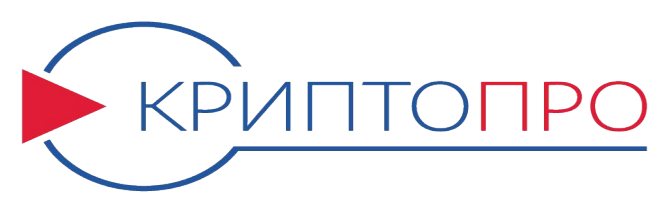

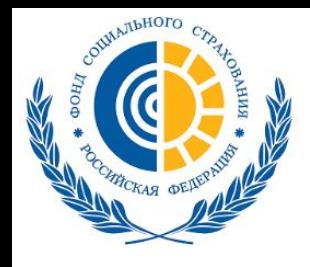

# **АРМ ЛПУ (cabinets.fss.ru) Оформление ЭЛН**

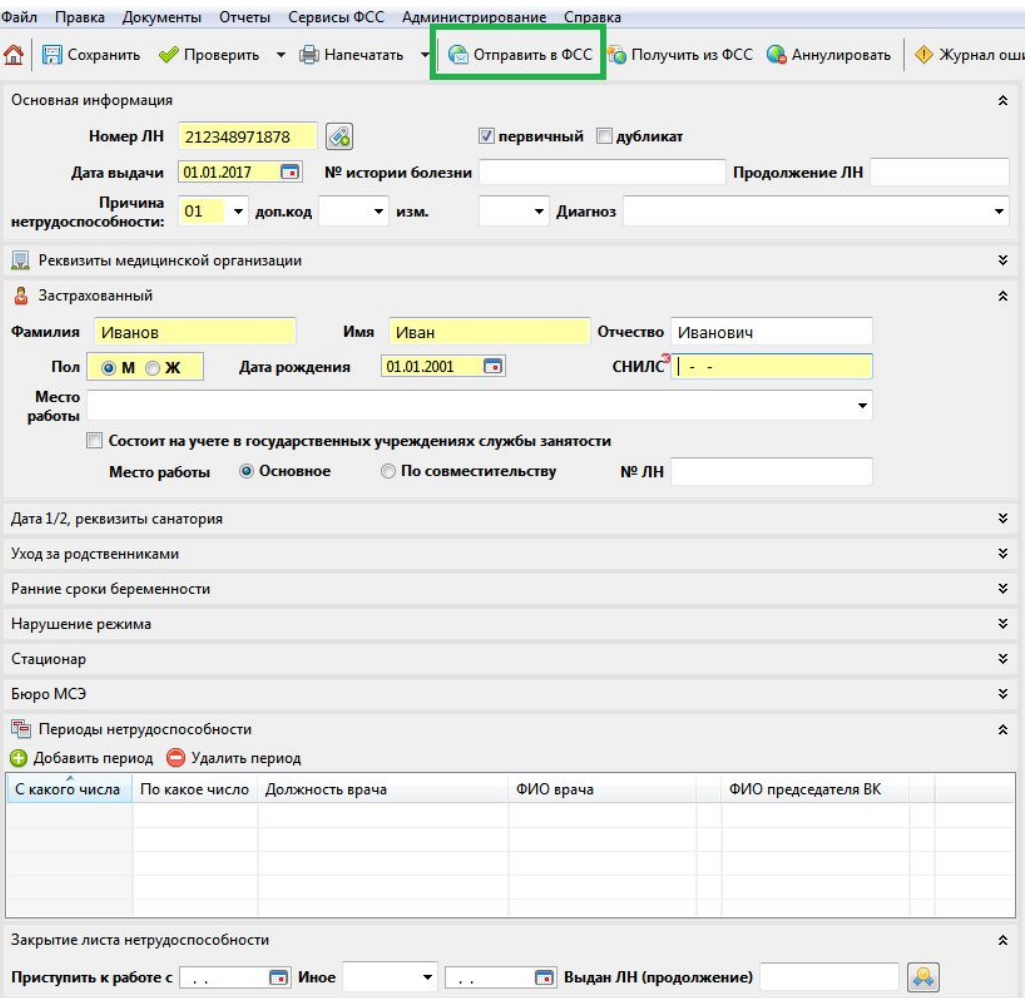

- 1. Заполнение необходимых полей и отправление ЭЛН в ФСС **в форм**статус «открыт»
- 2. Заполнение поля «приступить к работе», отправка в ФСС **служности**статус «закрыт»

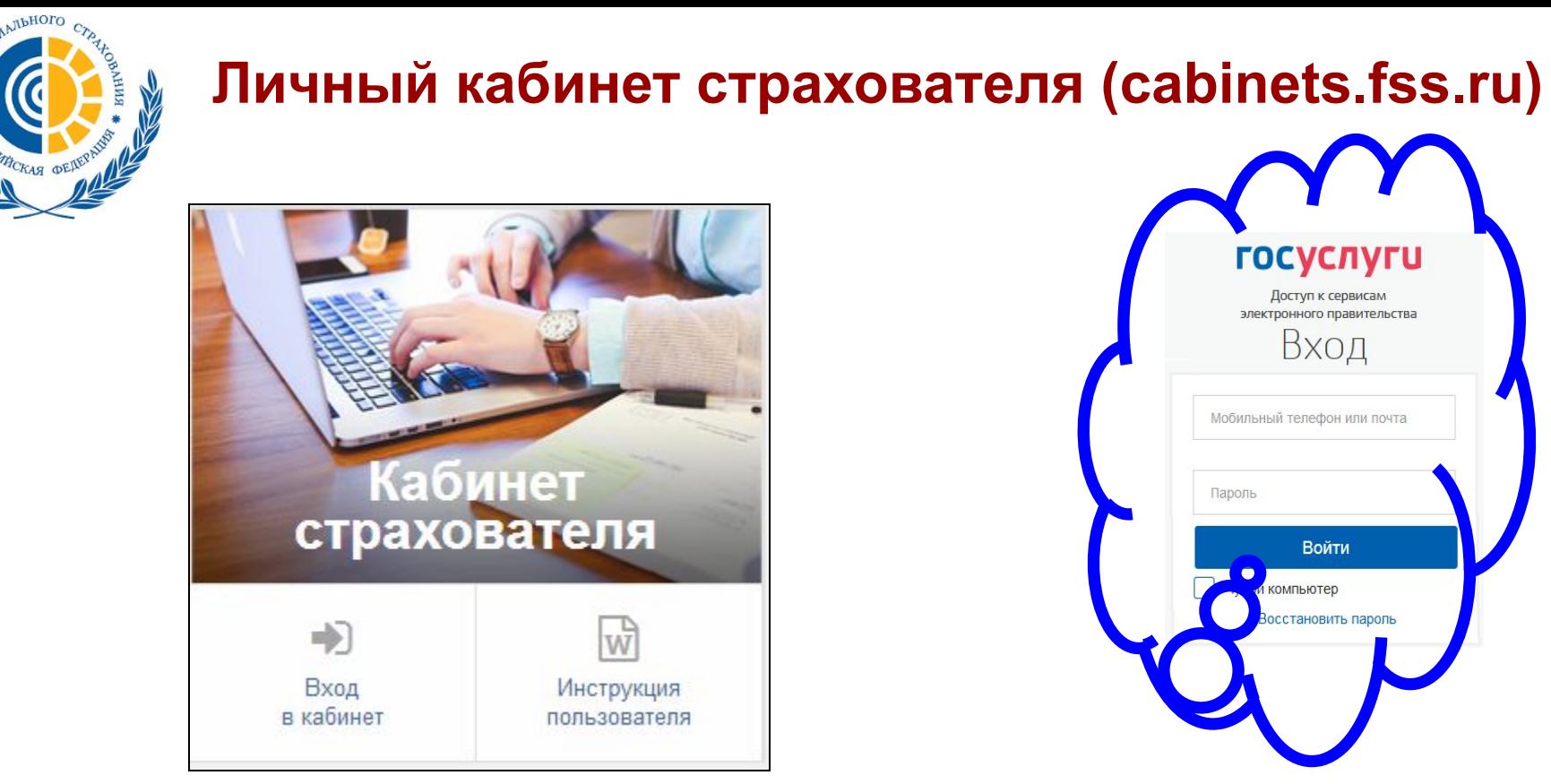

### **Функционал:**

- 1. Получение/просмотр данных ЭЛН, закрытого в медицинской организации.
- 2. Ввод сведений в ЭЛН для отправки и сохранения в Единой базе ЭЛН
- 3. Экспорт данных ЭЛН в xml-файл с возможностью последующей загрузки его в ПО Страхователя.

**Для авторизации в личном кабинете страхователя необходима предварительная регистрация юридического лица на сайте портала государственных услуг** 

### **www.gosuslugi.ru**

# **Личный кабинет страхователя (cabinets.fss.ru)**

COMMARDHOTO

пользователя».

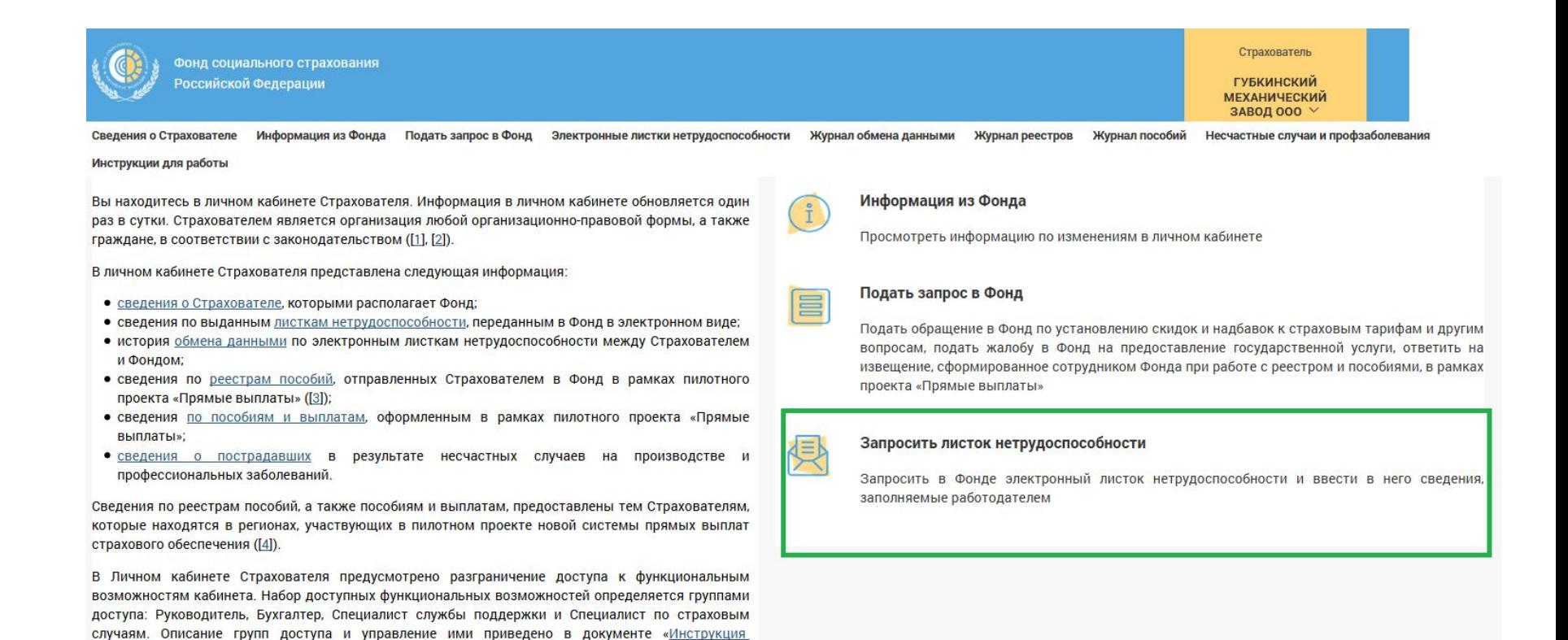

### **Для запроса ЭЛН необходимо перейти в раздел «Запросить листок нетрудоспособности»**

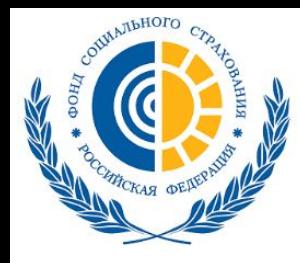

### **Личный кабинет страхователя (cabinets.fss.ru) Запрос ЭЛН**

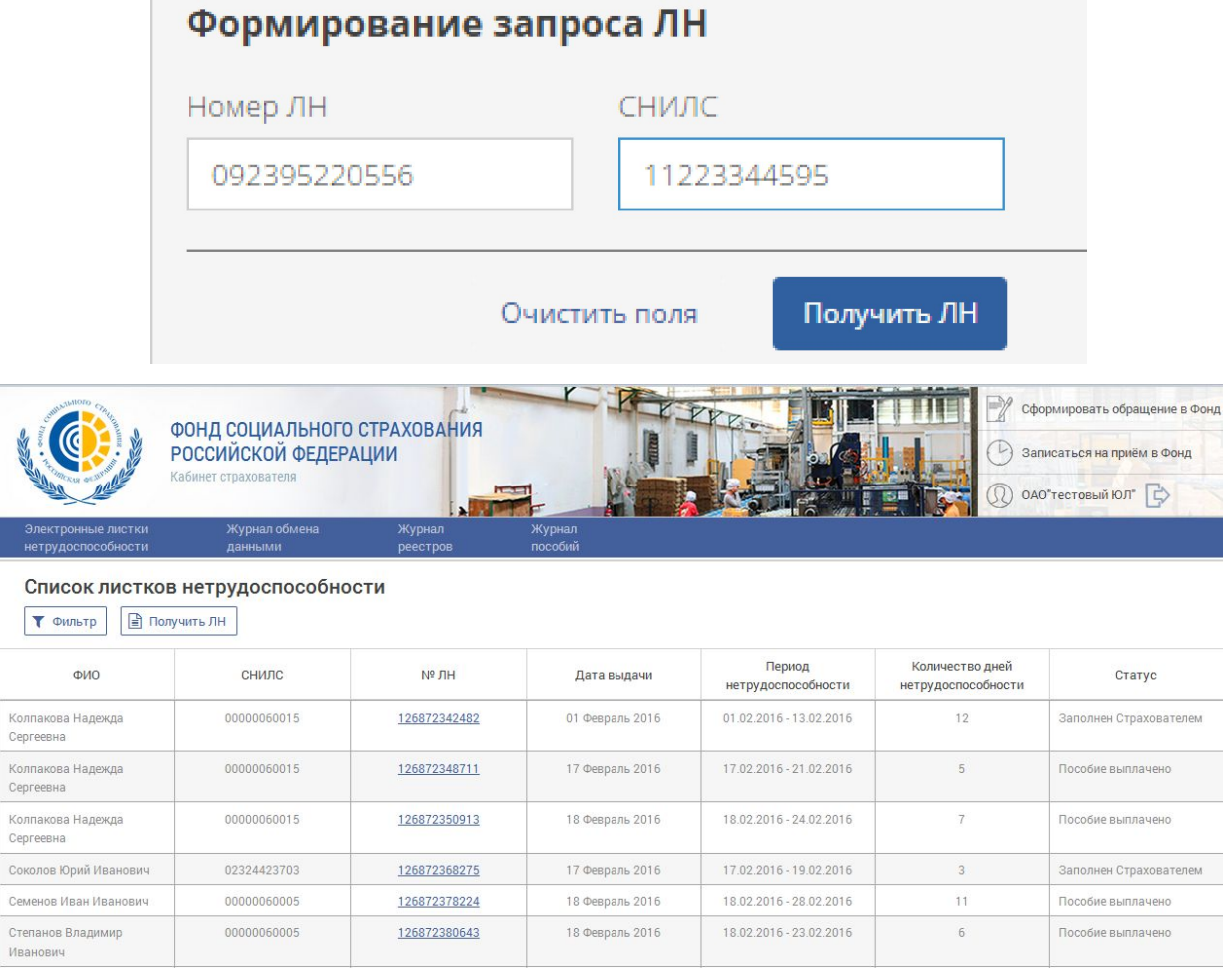

**ЭЛН запрашивается при нажатии на кнопку «Получить ЛН» (указывается номер больничного листа и СНИЛС) Запрос ЭЛН происходит с применением ЭП**

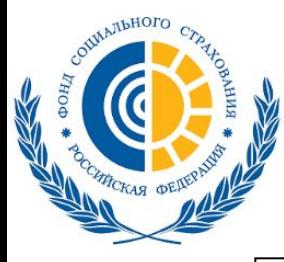

# **Личный кабинет страхователя (cabinets.fss.ru) раздел «Заполняется страхователем»**

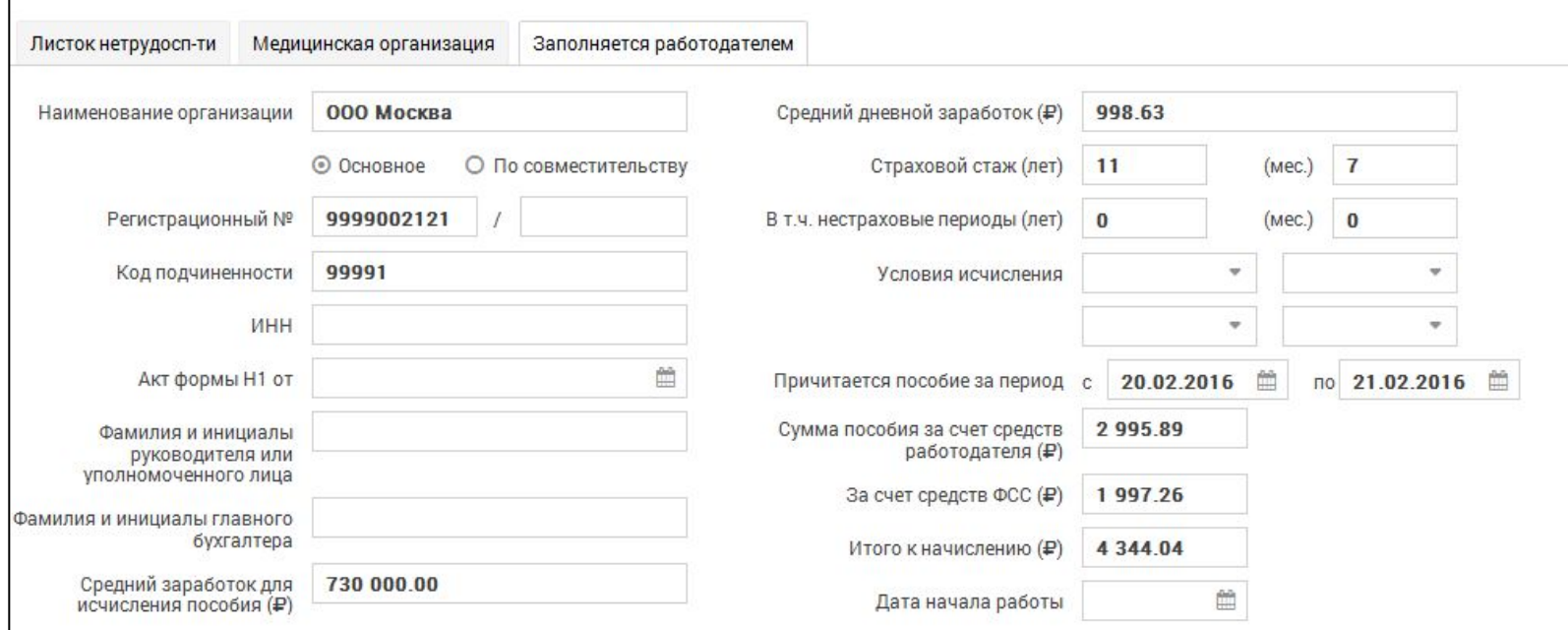

- **На вкладке «Заполняется работодателем» необходимо заполнить такие поля как:**
- *«Средний дневной заработок»*
- *«Страховой стаж»*
- *«Сумма пособия» и др.*

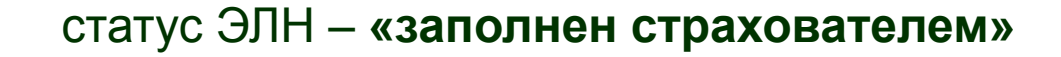

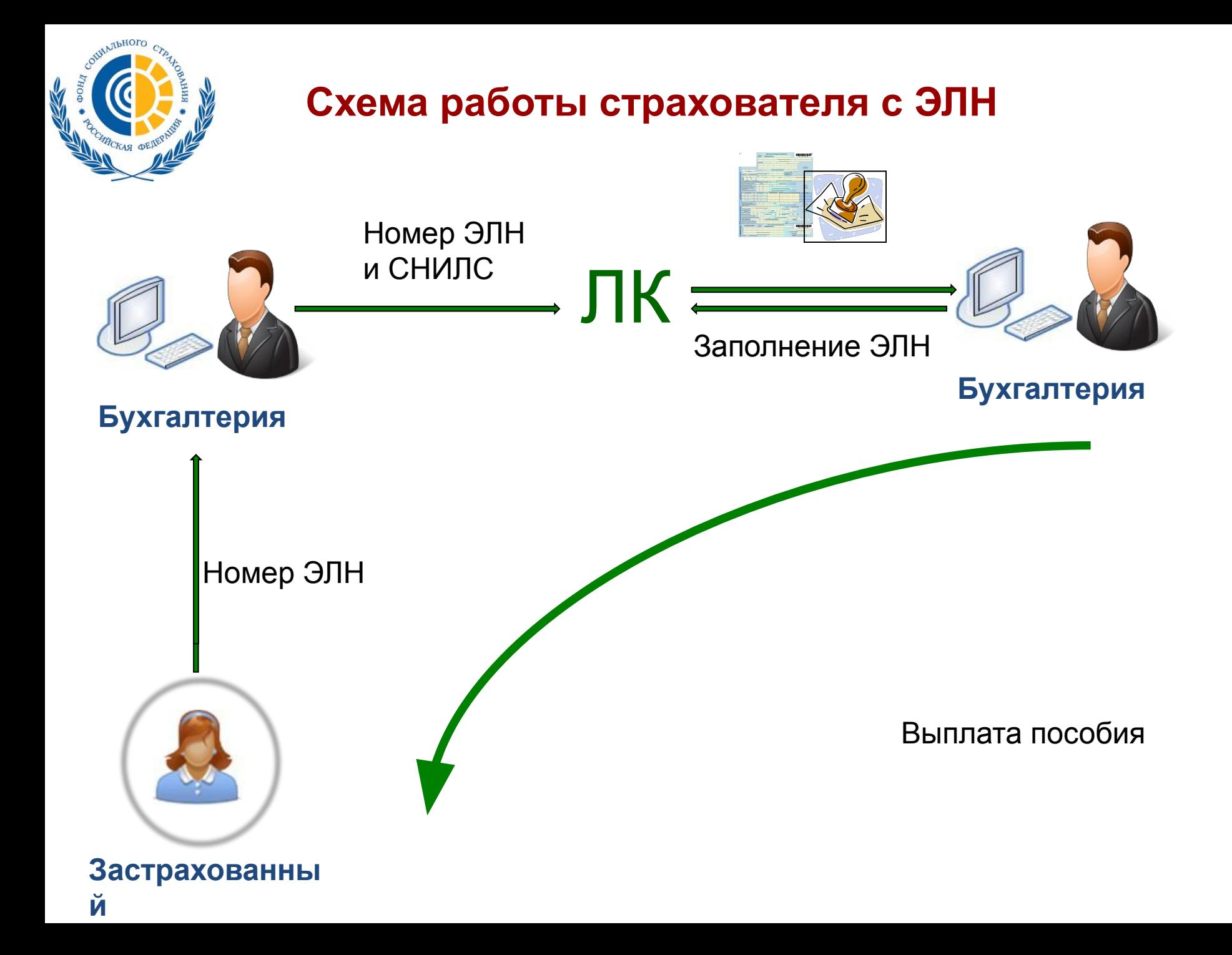

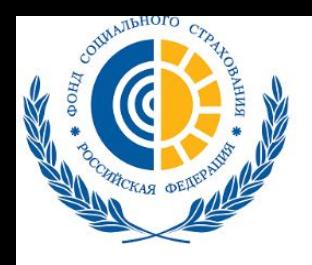

### **Альтернативные программы по работе с ЭЛН**

**1. Программа Программа "Подготовка расчетов для ФСС"**

(скачивается с сайта fss.ru раздел «Скачать программы» и с сайта cabinets.fss.ru из раздела «ЭЛН»)

**2. 1С:Зарплата и управление персоналом 8" (ред. 3) с версии 3.1.2.293**

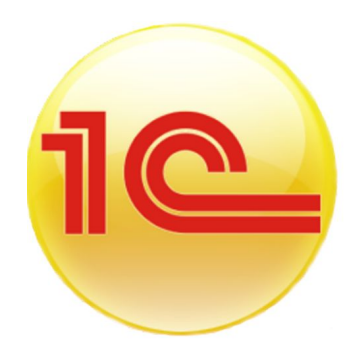

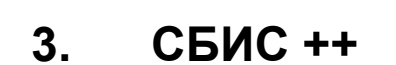

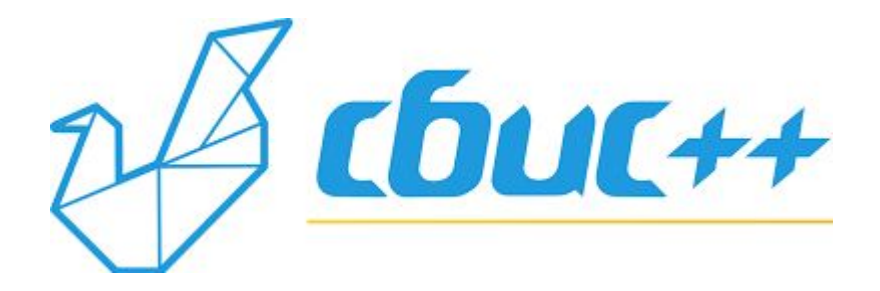

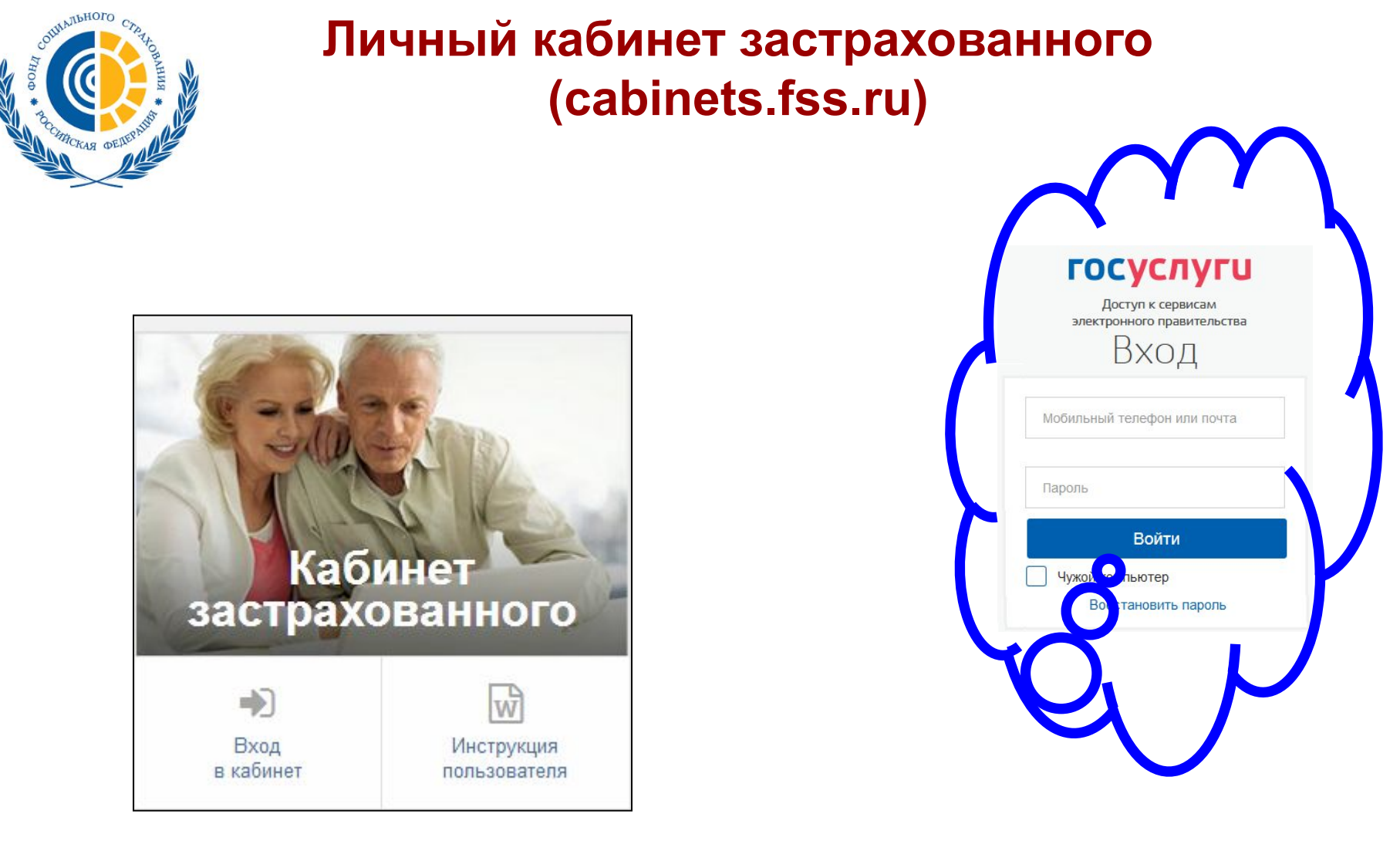

**Для авторизации в личном кабинете застрахованного необходима предварительная регистрация физического лица на сайте портала государственных услуг www.gosuslugi.ru**

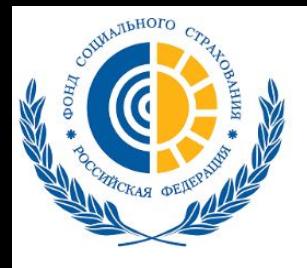

# **Личный кабинет застрахованного (cabinets.fss.ru)**

Электронные листки Журнал нетаулослособности

#### Электроные листки нетрудоспособности

**Фильтр** 

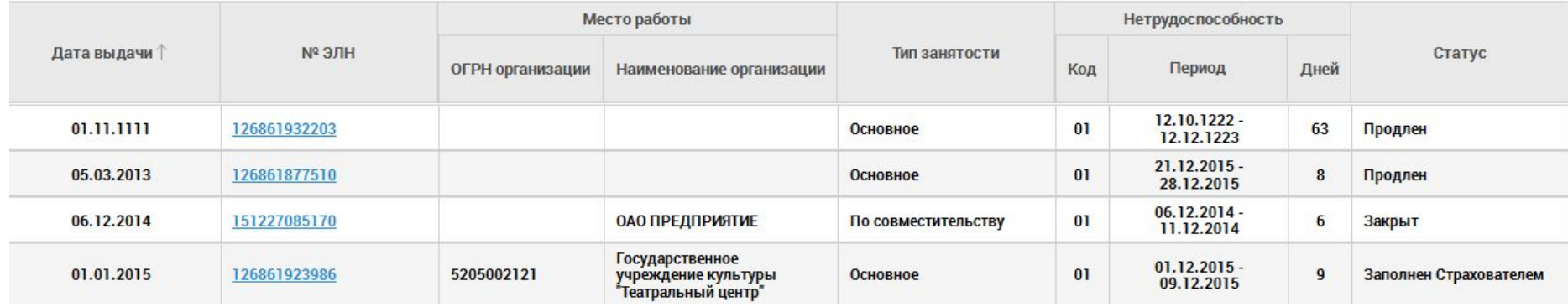

### **Функционал:**

- Просмотр электронных листков нетрудоспособности (ЭЛН);
- Печать электронных листков нетрудоспособности;
- Просмотр информации по начисленным пособиям в разрезе электронных листков нетрудоспособности Застрахованного.
- Просмотр и печать справки-расчета пособия;
- Просмотр личных данных застрахованного.

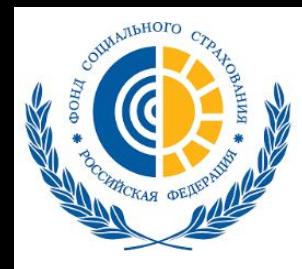

# **Личный кабинет МСЭ (cabinets.fss.ru)**

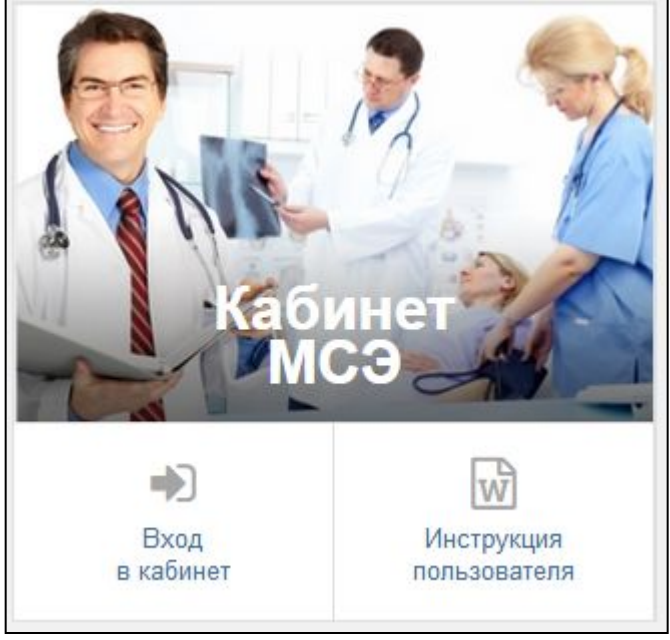

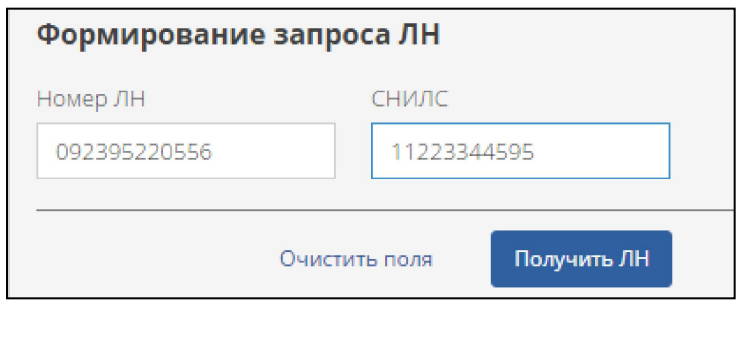

### **Функции электронного кабинета бюро функции:**

•Просмотр специалистом бюро МСЭ данных ЭЛН (запрос по СНИЛС и Номер ЭЛН); •Ввод и корректировка данных бюро МСЭ, дополняющих сведения ЭЛН.

# **Личный кабинет МСЭ (cabinets.fss.ru)**

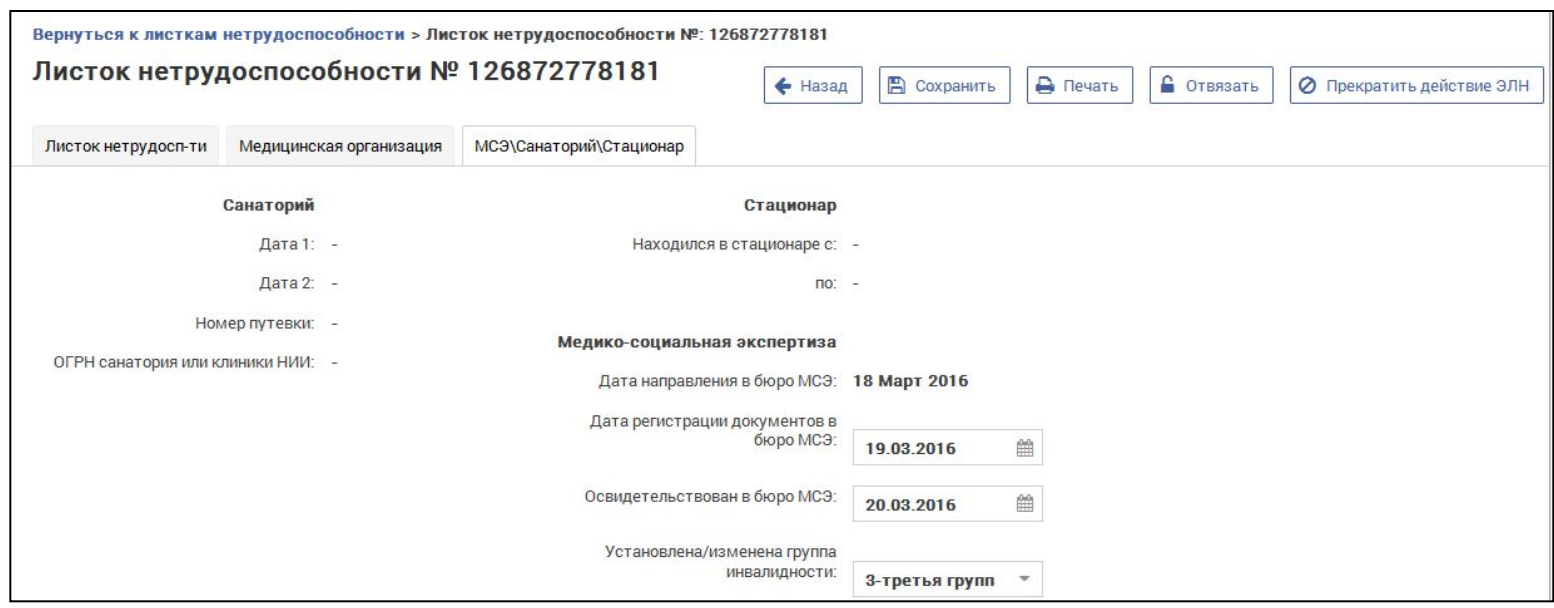

**•В запрошенном ЭЛН возможна корректировка следующих полей на вкладке МСЭ\Санаторий\Стационар, дополняющих сведения ЭЛН:**

•Дата 1 – дата изменения причины нетрудоспособности, предполагаемая дата родов, дата начала путевки и пр.;

•Дата 2 – дата окончания путевки;

•Номер путевки ;

**МАЛЬНОГО** 

•ОГРН санатория или клиники НИИ;

•Находился в стационаре с / по – даты нахождения в стационаре;

•Дата направления в бюро МСЭ;

•Дата регистрации документов в бюро МСЭ;

•Освидетельствован в бюро МСЭ – дата освидетельствования;

•Установлена/изменена группа инвалидности.

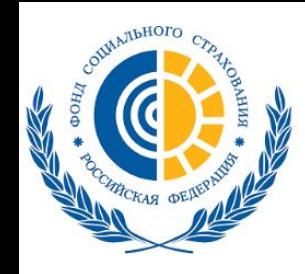

**Контакты для справочной информации** 

# E-mail oiooio@oio@ro47.fss.roio@ro47.f ss.ru

Телефон 8 (812) 375-02-32

Сайт r47fss.ru